Cloudera Runtime 7.0.0

# **Ranger Auditing**

**Date published: 2019-08-21 Date modified:**

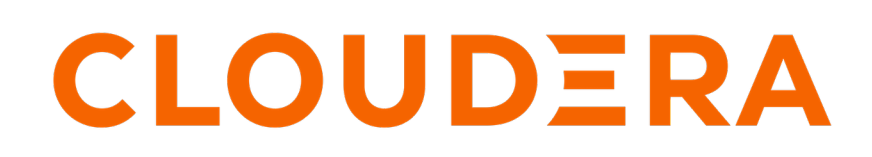

**<https://docs.cloudera.com/>**

## **Legal Notice**

© Cloudera Inc. 2024. All rights reserved.

The documentation is and contains Cloudera proprietary information protected by copyright and other intellectual property rights. No license under copyright or any other intellectual property right is granted herein.

Unless otherwise noted, scripts and sample code are licensed under the Apache License, Version 2.0.

Copyright information for Cloudera software may be found within the documentation accompanying each component in a particular release.

Cloudera software includes software from various open source or other third party projects, and may be released under the Apache Software License 2.0 ("ASLv2"), the Affero General Public License version 3 (AGPLv3), or other license terms. Other software included may be released under the terms of alternative open source licenses. Please review the license and notice files accompanying the software for additional licensing information.

Please visit the Cloudera software product page for more information on Cloudera software. For more information on Cloudera support services, please visit either the Support or Sales page. Feel free to contact us directly to discuss your specific needs.

Cloudera reserves the right to change any products at any time, and without notice. Cloudera assumes no responsibility nor liability arising from the use of products, except as expressly agreed to in writing by Cloudera.

Cloudera, Cloudera Altus, HUE, Impala, Cloudera Impala, and other Cloudera marks are registered or unregistered trademarks in the United States and other countries. All other trademarks are the property of their respective owners.

Disclaimer: EXCEPT AS EXPRESSLY PROVIDED IN A WRITTEN AGREEMENT WITH CLOUDERA, CLOUDERA DOES NOT MAKE NOR GIVE ANY REPRESENTATION, WARRANTY, NOR COVENANT OF ANY KIND, WHETHER EXPRESS OR IMPLIED, IN CONNECTION WITH CLOUDERA TECHNOLOGY OR RELATED SUPPORT PROVIDED IN CONNECTION THEREWITH. CLOUDERA DOES NOT WARRANT THAT CLOUDERA PRODUCTS NOR SOFTWARE WILL OPERATE UNINTERRUPTED NOR THAT IT WILL BE FREE FROM DEFECTS NOR ERRORS, THAT IT WILL PROTECT YOUR DATA FROM LOSS, CORRUPTION NOR UNAVAILABILITY, NOR THAT IT WILL MEET ALL OF CUSTOMER'S BUSINESS REQUIREMENTS. WITHOUT LIMITING THE FOREGOING, AND TO THE MAXIMUM EXTENT PERMITTED BY APPLICABLE LAW, CLOUDERA EXPRESSLY DISCLAIMS ANY AND ALL IMPLIED WARRANTIES, INCLUDING, BUT NOT LIMITED TO IMPLIED WARRANTIES OF MERCHANTABILITY, QUALITY, NON-INFRINGEMENT, TITLE, AND FITNESS FOR A PARTICULAR PURPOSE AND ANY REPRESENTATION, WARRANTY, OR COVENANT BASED ON COURSE OF DEALING OR USAGE IN TRADE.

# **Contents**

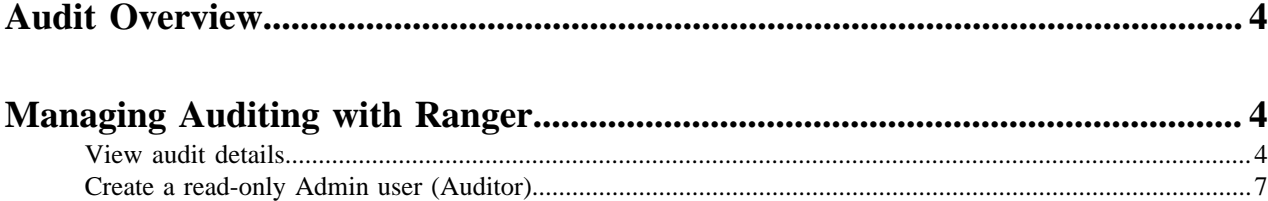

## <span id="page-3-0"></span>**Audit Overview**

Apache Ranger provides a centralized framework for collecting access audit history and reporting data, including filtering on various parameters. Ranger enhances audit information obtained from Hadoop components and provides insights through this centralized reporting capability.

# <span id="page-3-1"></span>**Managing Auditing with Ranger**

To explore options for auditing policies in Ranger, click Audit in the top menu.

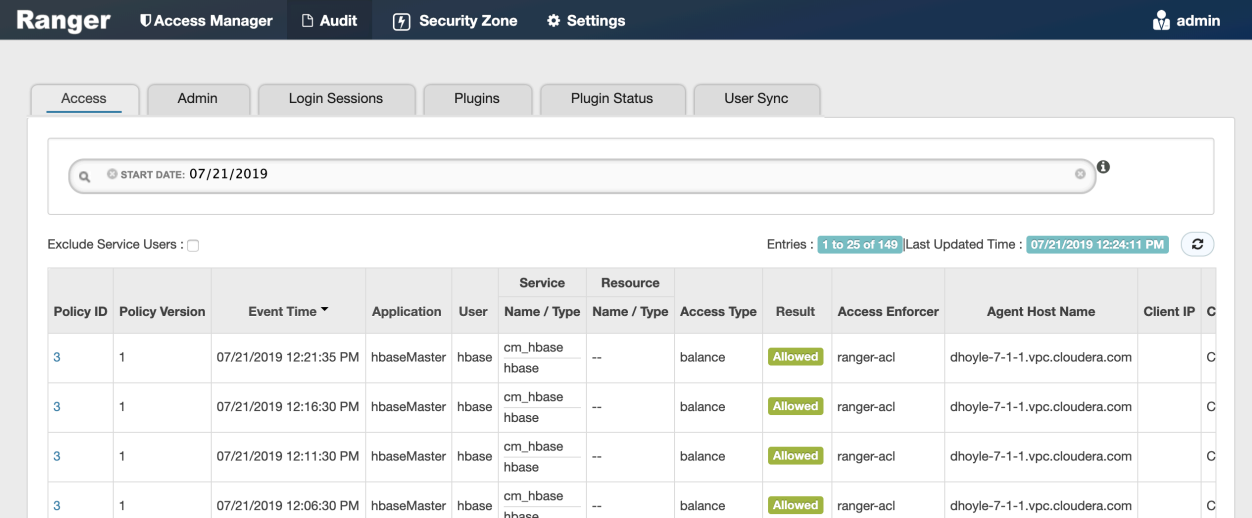

There are six tabs on the Audit page:

- Access
- Admin
- Login sessions
- Plugins
- Plugin Status
- User Sync

### <span id="page-3-2"></span>**View audit details**

How to view operation details in Ranger audits.

#### **Procedure**

To view details for a particular operation, click any tab, then Policy ID, Operation name, or Session ID.

#### **Audit > Access: HBase Table**

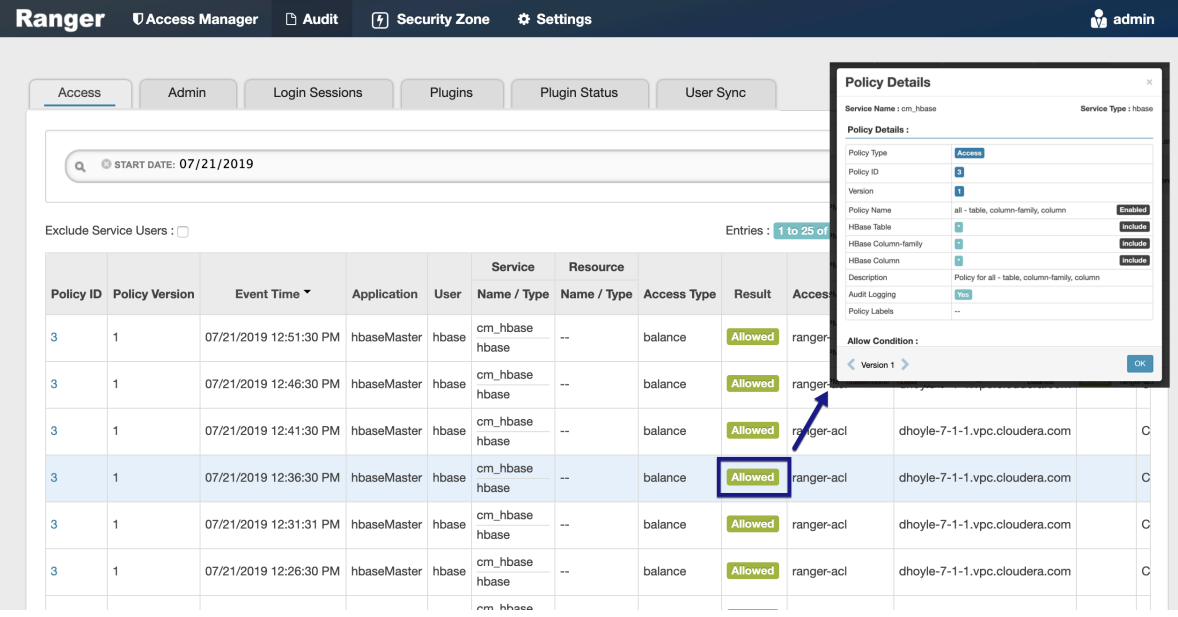

### **Audit > Admin: Update**

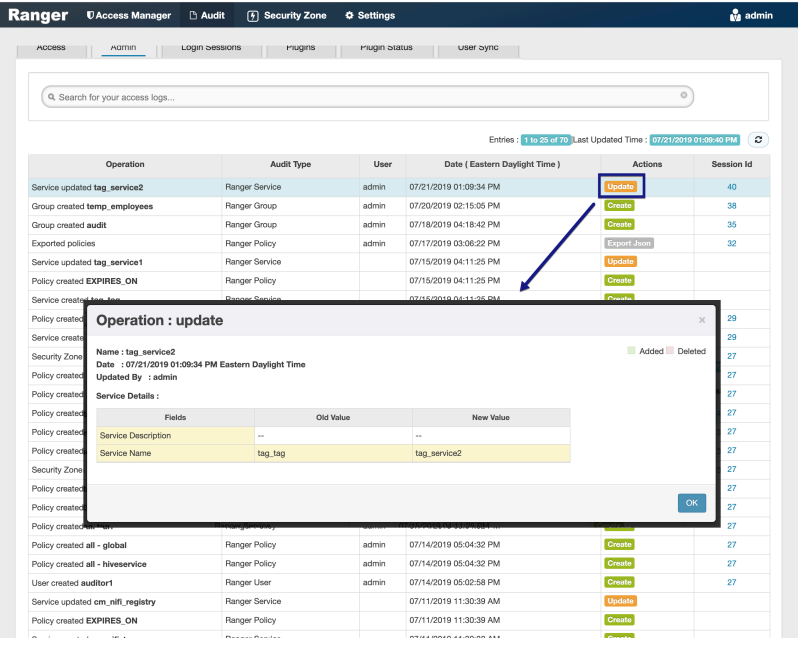

### **Audit > Admin: Create**

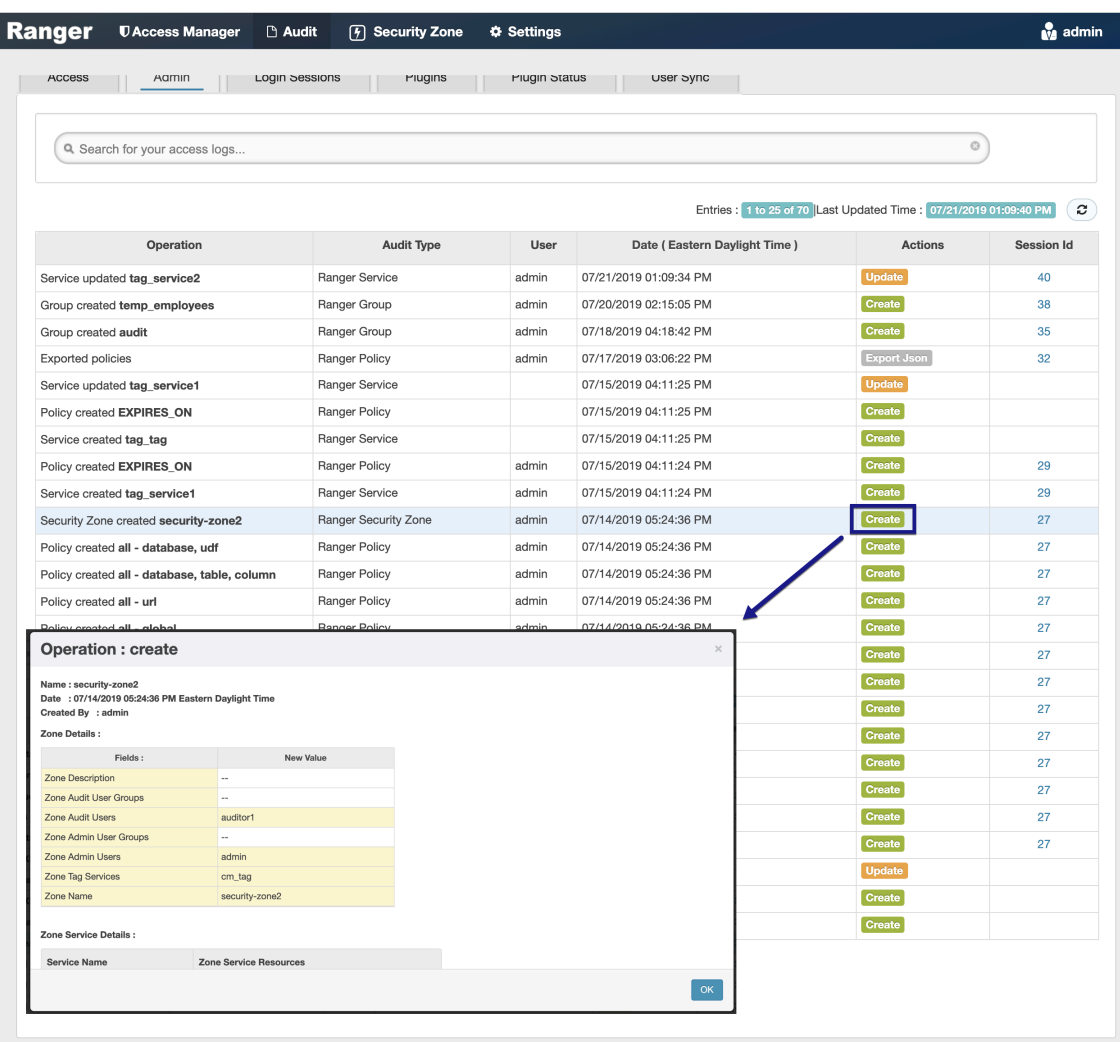

### **Audit > User Sync: Sync details**

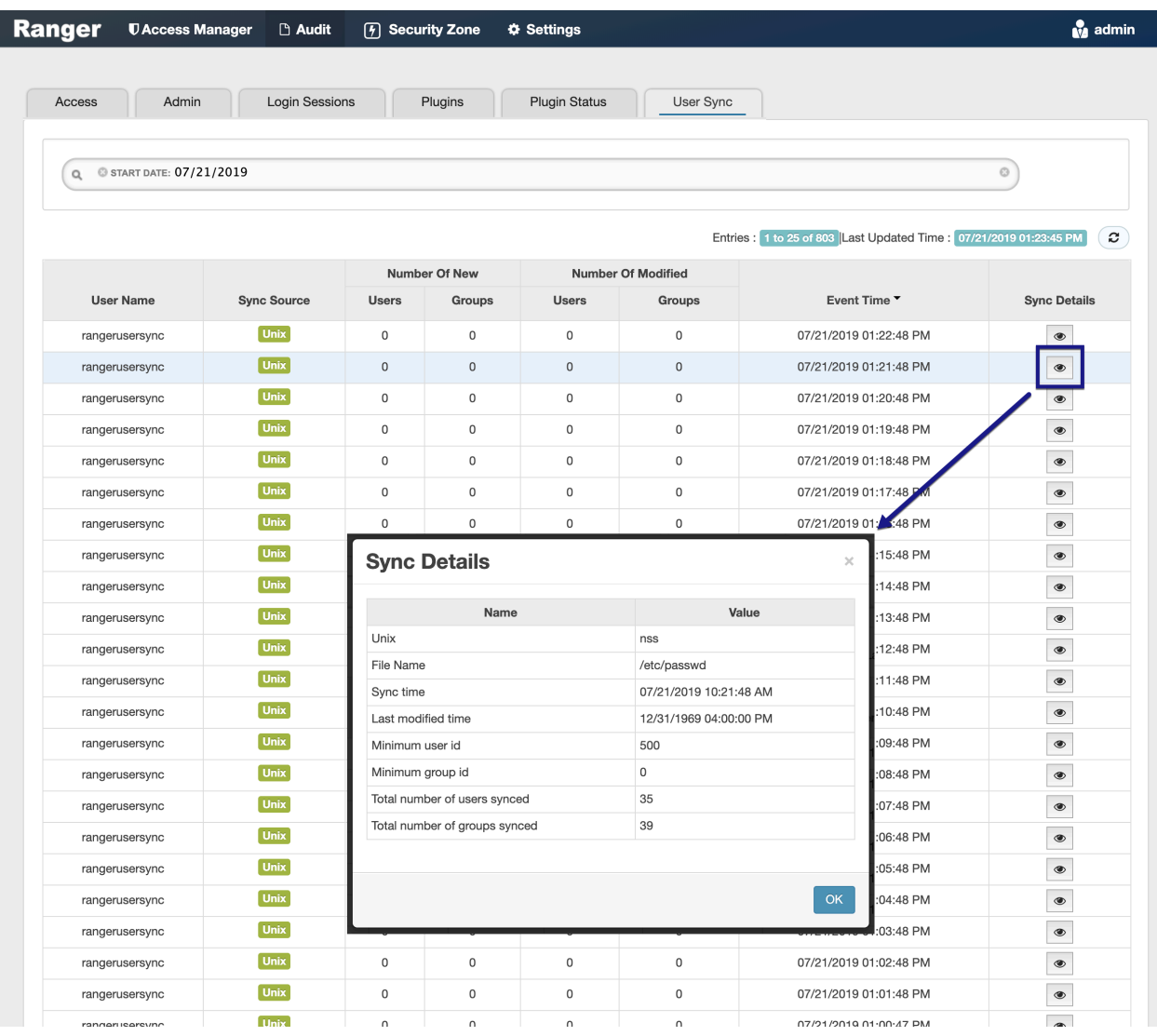

### <span id="page-6-0"></span>**Create a read-only Admin user (Auditor)**

Creating a read-only Admin user (Auditor) enables compliance activities because this user can monitor policies and audit events, but cannot make changes.

#### **About this task**

When a user with the Auditor role logs in, they see a read-only view of Ranger policies and audit events. An Auditor can search and filter on access audit events, and access and view all tabs under Audit to understand access events. They cannot edit users or groups, export/import policies, or make changes of any kind.

#### **Procedure**

- **1.** Select Settings > Users/Groups/Roles.
- **2.** Click Add New User.

**3.** Complete the **User Detail** section, selecting Auditor as the role:

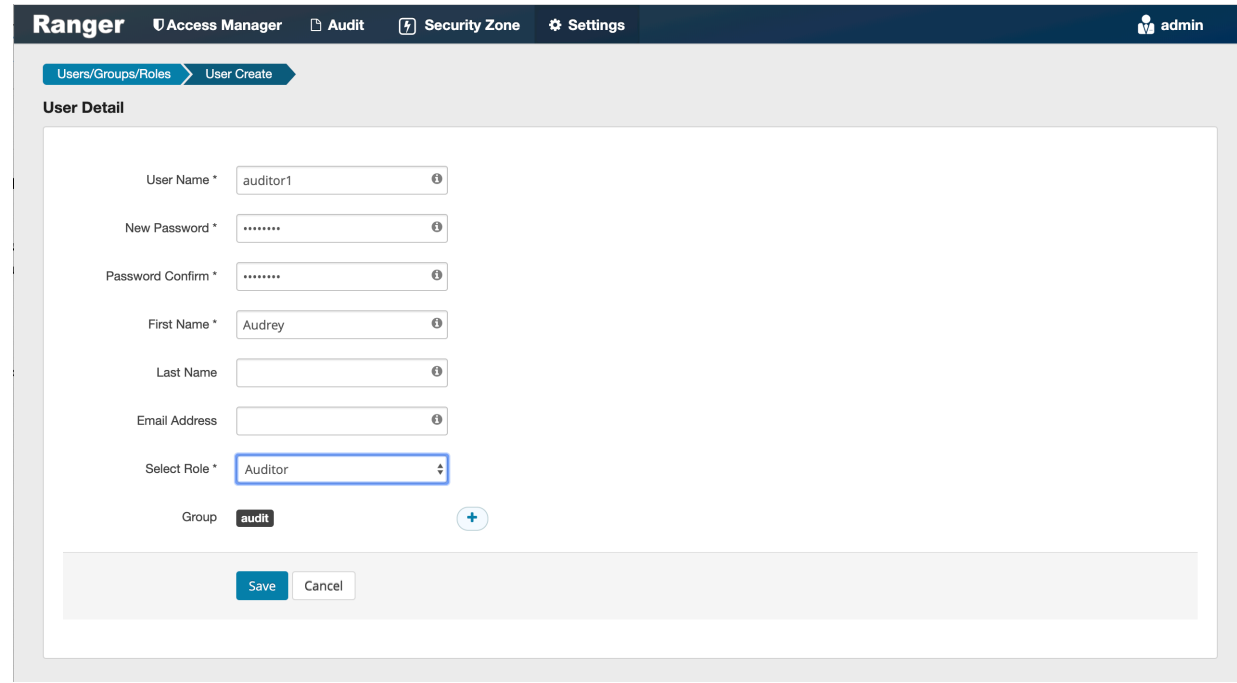

**4.** Click Save.